## **WooCommerce automatizálás**

Az eVIR képes automatizáltan szinkronizálni az ár-, és készletinformációkat, valamint ha arra igény van, akkor letölteni a megrendeléseket is a shopból. Ezekből csak a feltöltések automatizálása szokott szinte minden körülmény között jó gondolat lenni, bár ez erőteljesen függ az üzlet profiljától, a termékektől, a webshopon kívüli értékesítés volumenétől, stb. A szinkronizálandó árkategóriát és készlet esetében a raktárat a [Woocommerce beállítások](https://doc.evir.hu/doku.php/evir:rendszer:beallitasok:woocommerce) menüpontban lehet megadni.

## **Ár szinkronizálás**

A Woocommerce → Szinkronizálások → Cikk ár szinkronizálás menüpontban a felületről is bármikor manuálisan elindítható ez a funkció. Az eVIR megnézi, hogy a webshopban szereplő termékekben bekövetkezett-e valamilyen változás az utolsó sikeres szinkronizálás óta, és ha talál ilyen terméket, akkor annak az árát feltölti a shopba. Fontos, hogy csak azoknak a termékeknek az árát változtatja meg, amelyek esetében az eVIR rendszerben volt változás, tehát ha pl. valaki a shop oldalán változtat, akkor erre nincs hatással. Ha az összes shopban szereplő árat szeretnénk biztosan beállítani az eVIR-ben levőre, akkor a szinkronizálás helyett a feltöltés funkciót kell használni, azaz Woocommerce → Feltöltések → Cikk ár feltöltés.

## **Raktárkészlet szinkronizálás**

A Woocommerce → Szinkronizálások → Készletinformáció szinkronizálás menüpontban a felületről is bármikor manuálisan elindítható ez a funkció. Az eVIR megnézi, hogy a webshopban szereplő termékek vonatkozásában történt-e valamilyen készletet érintő változás az utolsó sikeres szinkronizálás óta, és ha talál ilyen terméket, akkor annak raktáron levő mennyiségét beállítja a shopban. Fontos, hogy csak azoknak a termékeknek az árát változtatja meg, amelyek esetében az eVIR rendszerben volt változás, tehát ha pl. valaki a shop oldalán változtat, akkor erre nincs hatással. Ha az összes, shopban szereplő készletinformációt szeretnénk biztosan beállítani az eVIR-ben szereplő értékre, akkor a szinkronizálás helyett a feltöltés funkciót kell használni, azaz Woocommerce → Feltöltések → Készletinformáció feltöltése.

## **Automatizálás**

Az automatizálás beállítása a rendszer karbantartójának feladata.

- Létre kell hozni egy technikai felhasználót a tokenes bejelentkezéshez pontosan ugyan olyan módon, mint ahogy az az [API általános](https://doc.evir.hu/doku.php/evir:rendszer:api:api_altalanos) leírásban szerepel
- Ennek a technikai felhasználónak jogosultsággal kell rendelkeznie a kívánt szinkronizálás és feltöltés menüpontokhoz
- A token és a funkció birtokában létre lehet hozni azt az URL-t, amit meghívva megtörténik a szinkronizálás.

https://evir.hu/cegnev/cgi-bin/index.cgi?token=jMuPFcKJdyKYqMZ7iGiLpxF/32k&d ok=woocommerce\_sync\_product\_ar

https://evir.hu/cegnev/cgi-bin/index.cgi?token=jMuPFcKJdyKYqMZ7iGiLpxF/32k&d ok=woocommerce\_upload\_product\_ar

https://evir.hu/cegnev/cgi-bin/index.cgi?token=jMuPFcKJdyKYqMZ7iGiLpxF/32k&d ok=woocommerce\_sync\_product\_keszlet

https://evir.hu/cegnev/cgi-bin/index.cgi?token=jMuPFcKJdyKYqMZ7iGiLpxF/32k&d ok=woocommerce\_upload\_product\_keszlet

vagy ugyan ezek JSON alapon:

https://evir.hu/cegnev/cgi-bin/index.cgi?json={"token":"jMuPFcKJdyKYqMZ7iGiL pxF/32k","dok":"woocommerce\_sync\_product\_ar"}

https://evir.hu/cegnev/cgi-bin/index.cgi?json={"token":"jMuPFcKJdyKYqMZ7iGiL pxF/32k", "dok": "woocommerce upload product ar"}

https://evir.hu/cegnev/cgi-bin/index.cgi?json={"token":"jMuPFcKJdyKYqMZ7iGiL pxF/32k","dok":"woocommerce\_sync\_product\_keszlet"}

https://evir.hu/cegnev/cgi-bin/index.cgi?json={"token":"jMuPFcKJdyKYqMZ7iGiL pxF/32k","dok":"woocommerce upload product keszlet"}

From: <https://doc.evir.hu/> - **eVIR tudásbázis**

Permanent link: **<https://doc.evir.hu/doku.php/evir:woocommerce:automatizalas>**

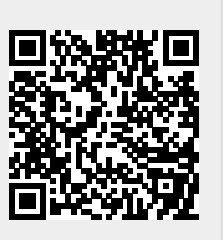

Last update: **2020/12/10 10:18**